# M.W. S. Emmarie 2015 **Știință și tehnologie În școala noastră**

anvi Coanda-

*"Tehnica reprezintă fantezia realității" (L. Blaga)*

j

# **CUPRINS**

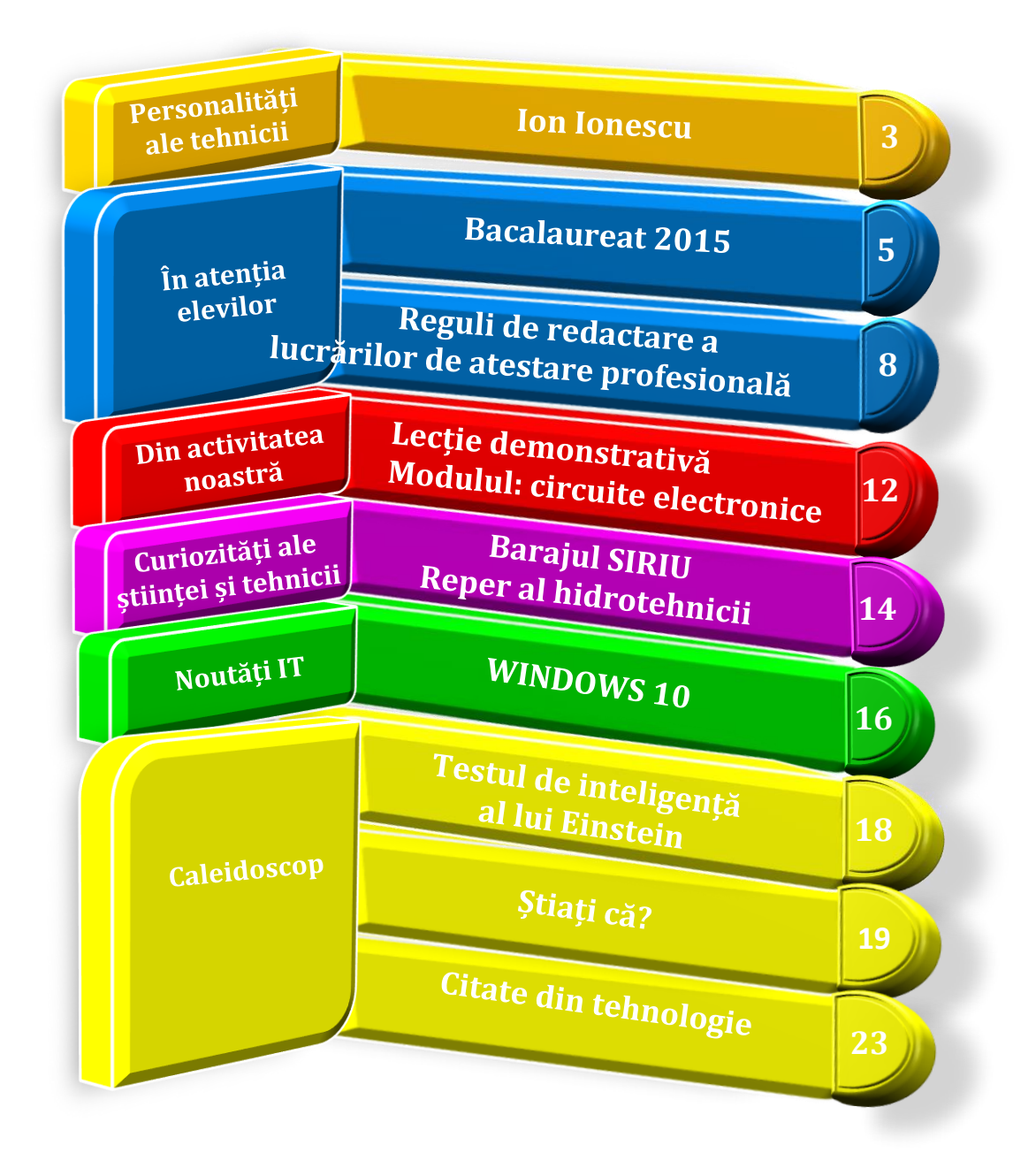

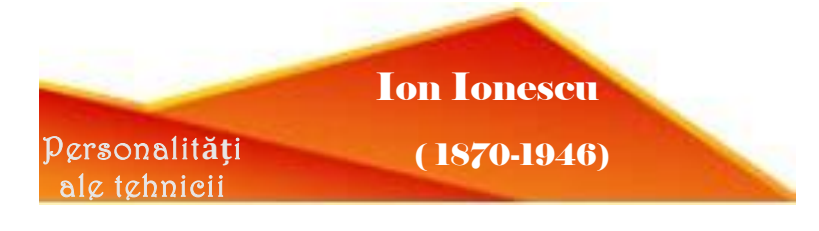

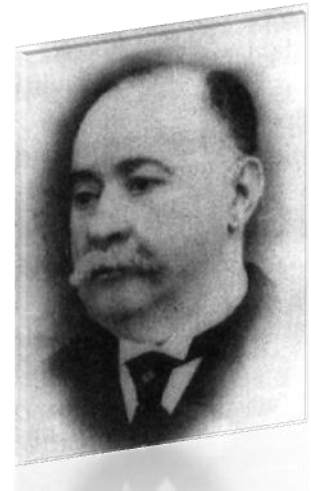

Ion Ionescueste considerat *pilonul dezvoltării ingineriei în România* **ș***i a primelor societă***ț***i tehnice din românia.*

Ion, căruia de copil și până la bătrânețe i s-a spus Iancu, s-a născut la 4 decembrie 1870, în cătunul Stenoaia, la 30 km de București. După prima clasă la țară, urmează Școala Primară nr. 1 din București. La terminarea școlii primare intră prin concurs la Școala comercială din b-dul Domnitei. După terminarea scolii comerciale, lucrează contabil la moșia lui Iosif Darvari. În 1881 reușește primul la concursul de admitere la Școala Națională de Poduri și Șosele.

În școala de ingineri, Ion Ionescu nu este numai un elev sârguincios, strălucitor la examene, ci și redactează

cursul de mecanică rațională, predat de Gh. Kirilov, partea a doua a cursului de rezistența materialelor predat de prof. ing. C. Mănescu și traduce Tratatul de poduri de lemn de E. Winkler.

#### *Începutul carierei inginere***ș***ti*

În 1899, Ion Ionescu obține diploma de inginer cu media 8,42 – cea mai mare notă obținută până atunci de un absolvent al acestei școli.

Ion Ionescu și-a desfășurat activitatea în mai multe direcții. Devenind inginer în 1894, se angajează la Căile Ferate pentru lucrările liniei Fetești-Cernavodă, conducând montarea primului pasaj de lângă Fetești, unde lucrează cot la cot cu muncitorii.

După terminarea lucrării, trece la Serviciul de poduri, unde întocmește numeroase proiecte de construcții de poduri și alte lucrări de linii ferate. Ion Ionescu este delegat să facă recepția podurilor cu structuri comandate în Franța și în Germania. Întors în țară, este înaintat șef de secție și însărcinat cu organizarea atelierelor de consolidare a liniei Ploiești-Predeal (1888-1889).

#### *Activită***ț***i* **ș***i func***ț***ii publice*

İ

La 1 ianuarie 1900, este mutat la Serviciul hidraulic ș în calitate de subdirector și apoi director, fiind însărcinat să studieze devierea apelor Siretului spre Prut, în dreptul Iașilor. Cu această ocazie, el a studiat și posibilitățile amenajării unei uzine hidraulice. Ca director al Serviciului hidraulic, verifică toate lucrările importante ce se făceau în albiile râurilor și în special proiectele podurilor. Podul de cale ferată peste bazinul din Giurgiu – în curbă, cu două deschideri de 36,25 m, cu o pilă trapezoidală, cu grinzi metalice cu zăbrele – este proiectat și executat sub conducerea sa.

Una din lucrările tehnice importante ale lui Ion Ionescu este Harta hidrografică a Dunării, datorită temeiniciei cu care a fost executată (1906-1912). Această hartă a fost folosită până în 1953. În primul război mondial, Ion Ionescu în calitate de ofițer de rezervă, a îndeplinit cu constiinciozitate și promptitudine numeroase însărcinări de restabilire a căilor de comunicații.

La 1 ianuarie 1919, a fost numit director, iar la 1 aprilie 1921 – director general al Serviciului de poduri metalice. În această funcție, a condus lucrările de reconstrucție a lucrărilor metalice distruse în timpul războiului, inclusiv podurile dintre Fetești și Cernavodă. Ion Ionescu a propus ca podul peste Borcea și viaductele să fie refăcute pentru cale ferată dublă și șosea, podul peste Dunăre să rămână pentru cale ferata simplă, iar șoseaua să se pună pe console de o parte și de alta a grinzilor principale, având câte o bandă pentru fiecare sens de circulație, fără lungirea pilelor. Dar, din cauza căderii guvernului, el și-a dat demisia la 1 august 1921. În final lucrarea s-a facut de către Societatea "Reșița", într-un an și jumătate, nu în trei luni, cât promisese Ion Ionescu, pierzându-se totodată prileiul de a-și spori capacitatea și de a se moderniza această importantă lucrare de comunicație. După această dată, Ion Ionescu nu a mai ocupat altă funcție decât cea de profesor la Școala Politehnică, însă făcea parte din diferite consilii de îndrumare și control pentru cele mai importante lucrări din țară, cum au fost: Consiliul tehnic superior, unde a funcționat și ca vicepresedinte, Comitetul tehnic de directie de pe langa Directia Generala a Postelor și Telefoanelor (1927), Comitetul tehnic special de direcțiune de pe lângă Direcția Generală a Construcțiilor de Căi Ferate (1923-1929), Comisia centrală a despăgubirilor de război de pe lângă Ministerul de Finanțe, Comisia pentru executarea tratatelor de pace (1920-1921), Consiliul superior al avuțiilor întreprinderilor (1928-1932).

În anii 1923-1926, Ion Ionescu a fost vicepreședinte al Comisiei interimare a primăriei capitalei, fiind solicitat de primarul de atunci al capitalei să introducă ordine în serviciile tehnice ale capitalei. (continuare în numărul următor)

Sursa de documentare: www.wikipedia.org

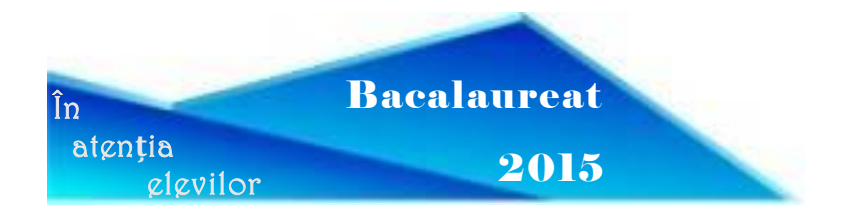

Examenul de bacalaureat național - 2015 se desfăşoară în conformitate cu Metodologia de organizare şi desfăşurare a examenului de bacalaureat - 2011, aprobată prin OMECTS nr. 4799/2010 privind organizarea şi desfăşurarea examenului de bacalaureat 2011, cu modificările ulterioare, și cu prevederile prezentului ordin.

Lista disciplinelor la care candidații susțin examenul de bacalaureat în sesiunile anului 2015 este cea aprobată prin OMECTS nr. 4800/2010 privind aprobarea listei disciplinelor și a programelor pentru examenul de bacalaureat -2011.

Programele de bacalaureat pentru disciplina matematică, valabile în sesiunile examenului de bacalaureat național – 2015 sunt prevăzute în anexa nr. 2 a Ordinului privind organizarea şi desfăşurarea examenului de bacalaureat național – 2015.

Programele de bacalaureat pentru evaluarea competențelor digitale și pentru limba și literatura română, valabile în sesiunile examenului de bacalaureat național din anul 2015, sunt cele prevăzute în anexa nr. 2 la OMEN nr. 4923/2013 privind organizarea și desfășurarea examenului de bacalaureat național - 2014.

Programele de bacalaureat pentru disciplinele fizică, chimie, logică, argumentare și comunicare, economie, valabile în sesiunile anului 2015, sunt cele prevăzute în anexa nr. 2 la OMECTS nr. 5610/2012 privind organizarea și desfășurarea examenului de bacalaureat național - 2013.

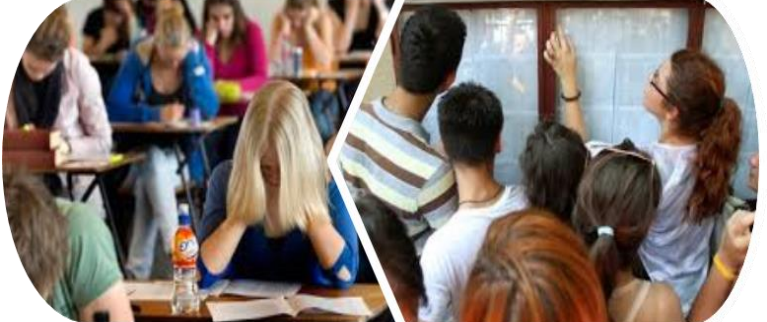

Programele pentru disciplinele examenului de bacalaureat, altele decât cele menționate mai sus, valabile în sesiunile anului 2015, sunt cele aprobate prin OMECTS nr. 4800/2010.

 $\overline{5}$ 

Recunoasterea și echivalarea rezultatelor obținute la examene cu recunoaștere internațională pentru certificarea competențelor lingvistice în limbi străine şi la examene cu recunoaştere europeană pentru certificarea competenţelor digitale se fac în conformitate cu metodologiile de recunoaştere şi echivalare şi cu lista examenelor aprobate prin OMECTS nr. 5219/2010 privind recunoaşterea şi echivalarea rezultatelor obţinute la examene cu recunoaştere

internaţională pentru certificarea competenţelor lingvistice în limbi străine şi la examene cu recunoaştere europeană pentru certificarea competenţelor digitale, cu probele de evaluare a competenţelor lingvistice într-o limbă de circulaţie internaţională studiate pe parcursul învăţământului liceal, respectiv de evaluare a competenţelor digitale, din cadrul examenului de bacalaureat, cu modificările și completările ulterioare.

## *CALENDARUL examenului de bacalaureat na***ț***ional – 2015 Sesiunea iunie-iulie 2015*

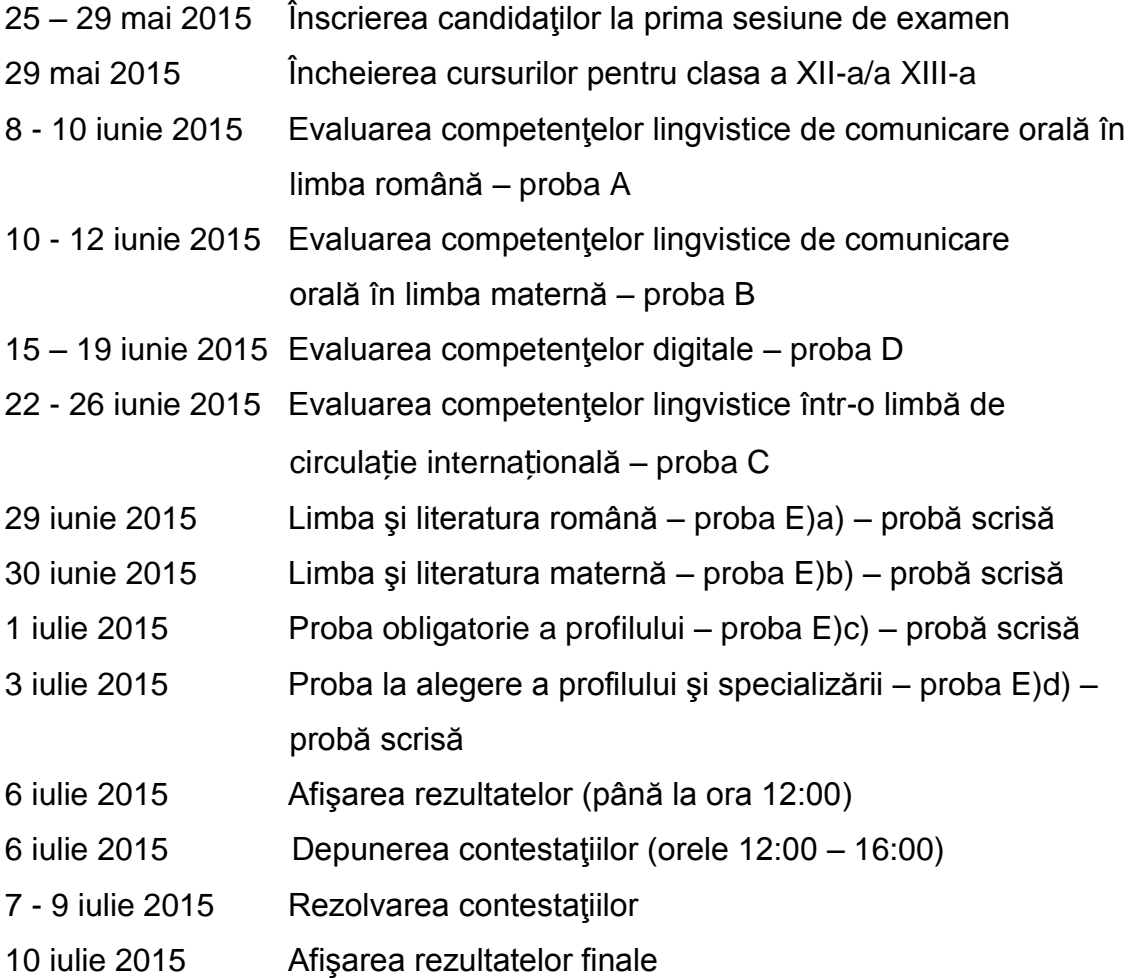

 $\binom{3}{5}$ 

#### **CALENDARUL**

### **examenului de bacalaureat național – 2015 Sesiunea august-septembrie 2015**

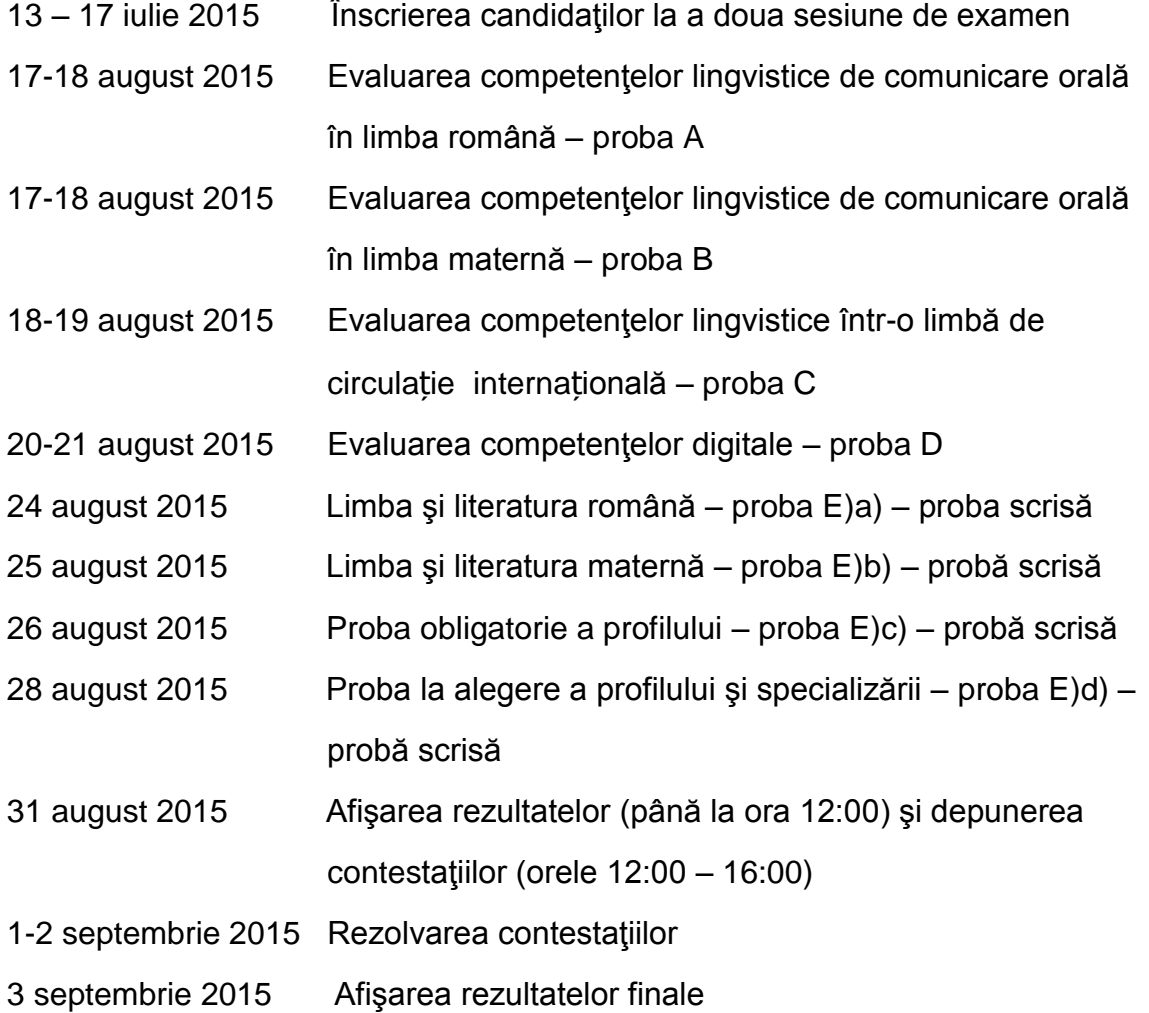

Notă: La solicitarea comisiilor de bacalaureat judeţene/a municipiului Bucureşti sau din proprie iniţiativă, Comisia Naţională de Bacalaureat poate aproba prelungirea perioadelor de susţinere a probelor de evaluare a competenţelor digitale sau lingvistice

\_\_\_\_\_\_\_\_\_\_\_\_\_\_\_\_\_\_\_\_

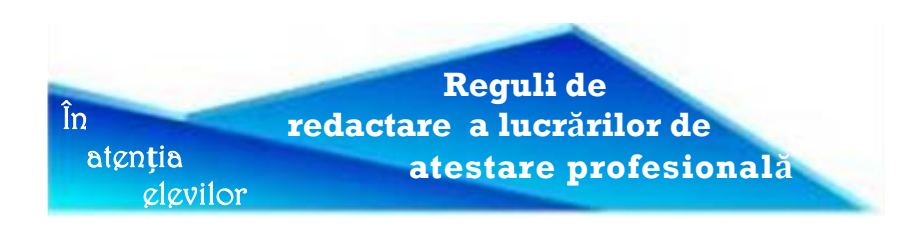

Prezentul material se doreşte a fi o sinteză a cerinţelor minimale de tehnoredactare, obligatorii de respectat de orice elev care urmăreşte să realizeze o lucrare la standardele impuse de calitate.

Aceste cerințe sunt:

- $\checkmark$  aspectul paginii;
- $\checkmark$  litera utilizată;
- $\checkmark$  redactarea cu diacritice;
- $\checkmark$  punctuația;
- $\checkmark$  notele de subsol;
- $\checkmark$  spatierea între rânduri;
- $\checkmark$  alinierea textului.

#### *Aspectul paginii*

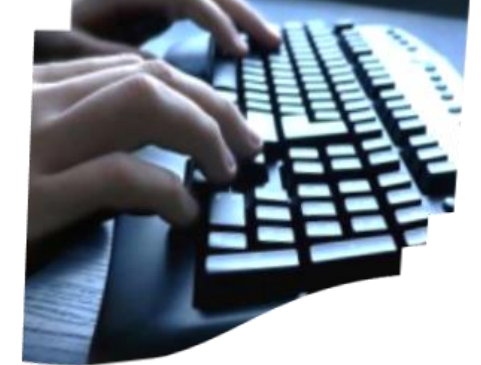

இ

Pagina standard a unei lucrări este de obicei A4 (21x29,7 cm), iar oglinda paginii se referă la suprafața ce urmează a fi acoperită cu text. Ea rezultă din lăsarea unor margini de dimensiuni bine delimitate.

Aceste dimensiuni sunt precizate de către cadrul didactic îndrumător, ţinând cont că marginea din stânga paginii va avea un plus, pentru a permite îndosarierea lucrării fără riscul de a fi acoperită o parte din text.

De asemenea trebuie precizată orientarea paginii și dimensiunile antetului şi subsolului.

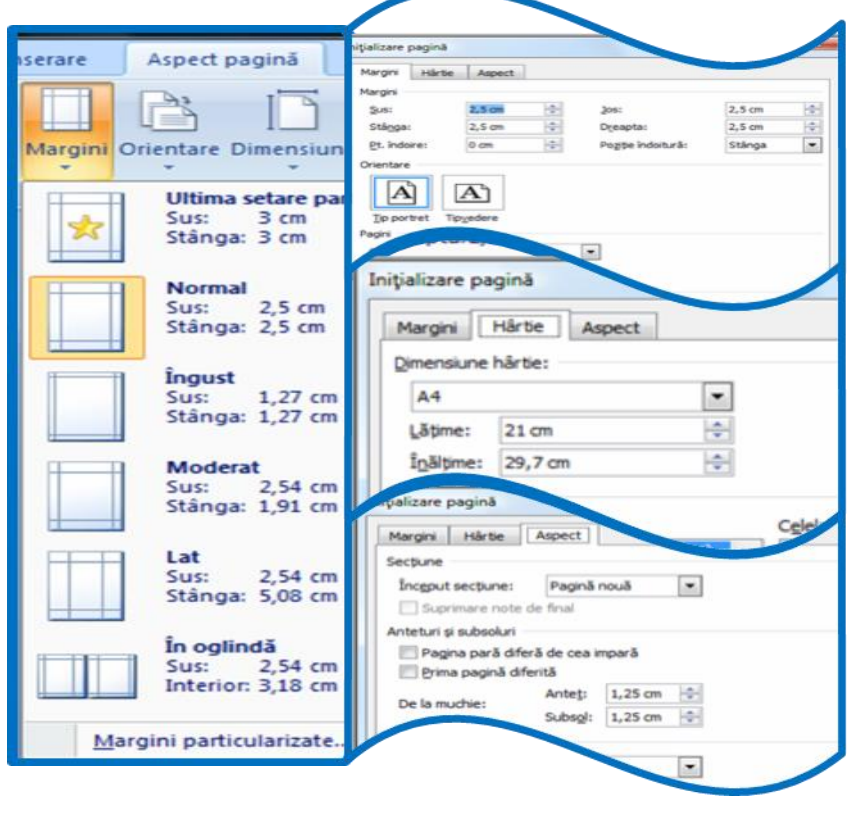

#### *Litera utilizată*

Pentru textul lucrării vor fi folosite, de preferinţă, literele (fonturile) *Times New Roman* sau *Arial*. La lucrările de dimensiuni relativ mici sau mijlocii (pînă la 100 de pagini) se va folosi corpul *14*. Pentru a evita îngroşarea excesivă, la cele care ar depăşi suta de pagini se va folosi corpul *13* sau *12*.

În textul propriu-zis, se va folosi litera *regular* (normală, dreaptă). Litera *italic* va fi folosită pentru evidențierea citatelor în ghilimele, precum și pentru titlurile lucrărilor citate sau numele publicaţiilor, conform modelelor:

Text text text ..citat citat citat" text text...

*Text text text Lucrare citată text text...*

*Text text text Nume de publicaţie (nr., data completă) text text...*

Litera *bold* va fi folosită pentru cuvintele importante, pe care autorul dorește să le evidențieze, conform modelului:

*Text text text cuvînt important text text...*

Dacă în interiorul unui citat există cuvinte subliniate, se va folosi litera *bold italic*, conform modelului:

*Text text text "citat cuvînt subliniat în citat citat" text text...*

#### *Redactarea cu diacritice*

Orice vorbitor de limba română este de acord că limba română se scrie cu semne diacritice.

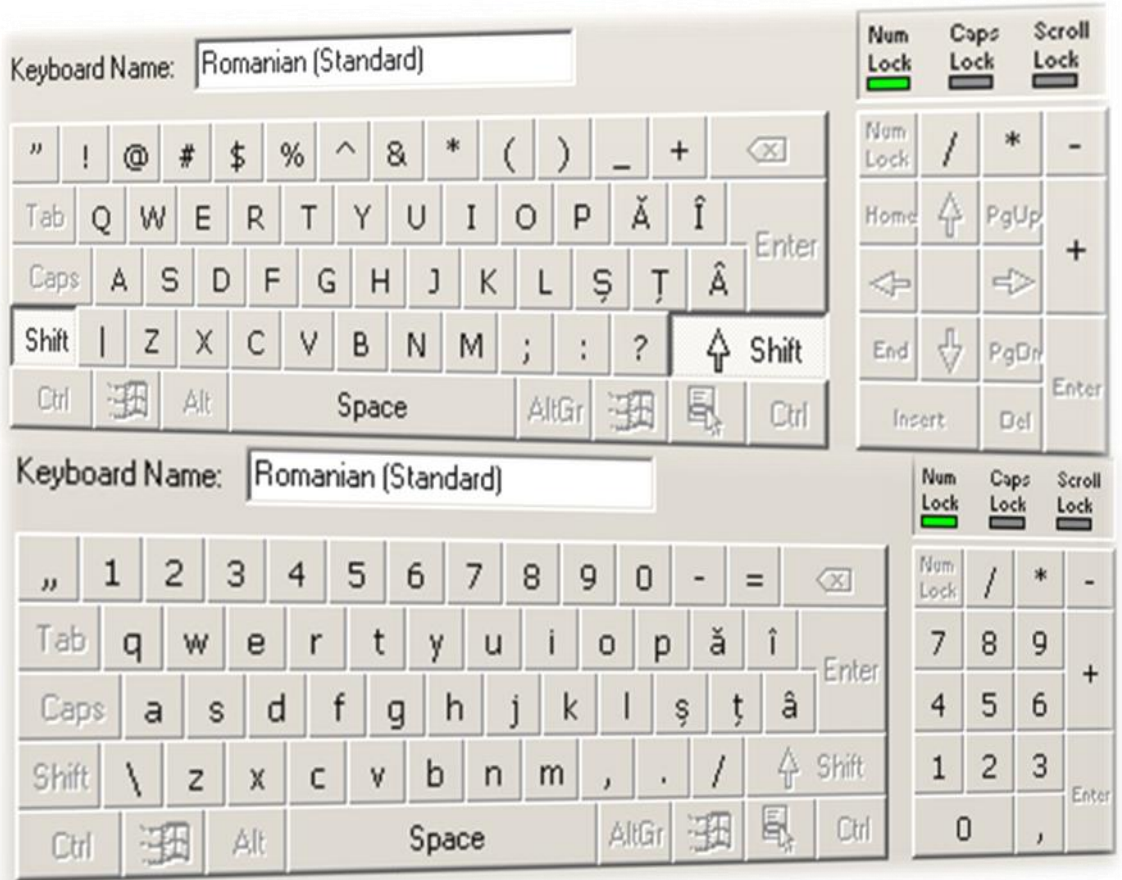

#### *Punctuaţia*

Semnele de punctuație vor fi folosite respectînd următoarele reguli:

*Punctul*. Punctul e lipit de textul pe care-l încheie și e urmat obligatoriu de un spațiu alb, după modelul:

 *…text. Text…*

Fac excepție – adică nu se lasă un spațiu după punct – enunțuri de tipul: – abrevieri ca ş.a., ş.a.m.d.,

– abrevieri ale numelor: I.L. Caragiale, Şt.O. Iosif,

– date scrise prescurtat (17.06.2002).

*Virgula.* Virgula e lipită de textul dinaintea sa şi e urmată obligatoriu de un spaţiu alb, după modelul:

#### *…text, text…*

Fac excepție – adică nu se lasă un spațiu după virgulă – enunțuri de tipul cifrelor cu zecimale (102,8) etc.

*Punct și virgulă.* Semnul "punct și virgulă" e lipit de textul pe care-l încheie si e urmat obligatoriu de un spatiu alb, după modelul:

*…text; text…*

*Două puncte. Semnul "două puncte" e lipit de textul dinaintea sa şi e urmat obligatoriu de un spaţiu alb, după modelul:*

#### *…text: text…*

*Puncte de suspensie. Semnul "puncte de suspensie" (trei puncte, nici mai multe, nici mai puţine) e lipit de textul dinaintea sa şi e urmat obligatoriu de un spaţiu alb, după modelul:*

 *Text… Text.*

*Semnul întrebării. Semnul întrebării e lipit de textul dinaintea sa şi e urmat obligatoriu de un spaţiu alb, după modelele:*

 *…text? Text… sau …text? text…*

*Semnul exclamării. Semnul exclamării e lipit de textul dinaintea sa şi e urmat obligatoriu de un spaţiu alb, după modelele:*

#### *…text! Text… sau …text! text…*

*Semnul exclamării + semnul întrebării (sau invers). Cele două semne sunt lipite de textul dinainte şi sunt urmate obligatoriu de un spaţiu alb, după modelele:*

 *…text!? Text… sau …text!? text…*

 *…text?! Text… sau …text?! text…*

*Paranteze.* Parantezele rotunde ...," sunt lipite de textul pe care-I cuprind, fiind obligatoriu precedate și, respectiv, urmate de cîte un spatiu alb, după modelul:

#### *…text (text) text…*

Fac exceptie – adică nu se lasă un spațiu înainte și după paranteză – situațiile în care paranteza reprezintă o omisiune sau un adaos, de tipul *ca(ra)ntină, comple(c)t* etc.

În acelasi fel se procedează și cu parantezele drepte .......". Ele se utilizează în special în situaţia că avem un text cu paranteze în paranteze, după modelul: *…text [text (text) text] text…*

 $40<sub>0</sub>$ 

*Ghilimele***.** Pentru citate sau alte situaţii, se vor folosi obligatoriu ghilimelele standard (adică perechea de ghilimele care seamănă cu cifrele 99 şi 66), respectiv "", lipite de text (deci fără spațiu), conform modelului

...text "text" text...

Nu se admit sub nici o formă variante ca:

**...text** ., text " text... sau

 **…text "text" text… sau**

 **…text "text" text… sau**

 **…text ²text² text…**

*Cratima şi linia de pauză*. Cratima se foloseşte lipită de literele între care se află. Linia de pauză se foloseşte, obligatoriu, cu cîte un spaţiu înainte şi după, conform modelului:

#### *…text – text – text…*

 Linia de pauză se obţine, în programul Word, tastînd (după apăsarea tastei NumLock) Alt+0150. Prin optiunea AutoCorrect din Tools, putem înlocui două cratime cu linia de pauză.

Nu se admite folosirea cratimei în loc de cuvîntul "si", ca în exemplul negativ de mai jos:

#### *A lipsit din ţară între 17-24 iunie.*

Forme corecte sunt:

 *A lipsit din ţară între 17 şi 24 iunie sau A lipsit din ţară în intervalul 17-24 iunie sau A lipsit din ţară în perioada 17-24 iunie.*

Linia de pauză se poate folosi şi pentru enumerarea elementelor (nemarcate prin cifre sau litere) situate în rînduri diferite, de genul:

#### *– un element*

 *– alt element etc.*

#### *Alinierea textului*

Rândurile lucrărilor vor fi alineate stânga-dreapta (justify). Pentru aceasta se alege din bara "Standard" butonul pentru acest tip de aliniere.

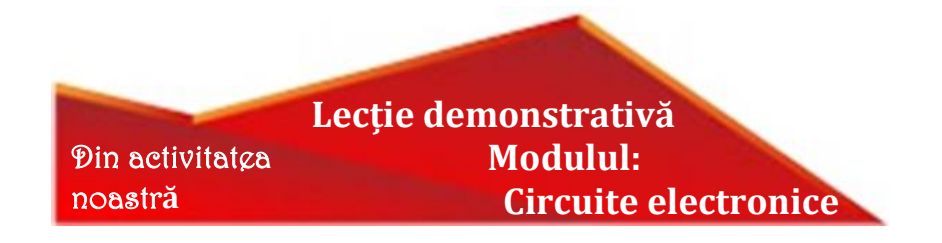

Când am pornit la drum cu această revistă, eram responsabilul ariei curriculare "Tehnologii". Aveam activități, dar simțeam că nu ne facem cunoscuți, că nu reuşim să împărtăşim şi celorlalţi din munca noastră, din experienţa noastră. Cu paşi mici, am ajuns în anul şcolar 2014-2015.

Una din activităţile desfăşurate în cadrul ariei curriculare "Tehnologii", în acest an şcolar a fost o lecţie deschisă cu tema "Lucrări cu circuite electrice şi electronice". Este o temă din programa clasei a XI a B, calificarea "Tehnician operator tehnică de calcul", de la modulul de Stagii de Pregătire Practică, "Circuite electronice".

Activitatea s- a desfăşurat pe grupe atent îndrumate de domnul profesor. S-a explicat modul de lucru pentru fiecare temă de la fiecare grupă, elevii au primit materialele şi SDV-urile necesare şi nu în ultimul rând au fost prezentate normele de Sănătatea şi Securitatea Muncii, specifice lucrărilor.

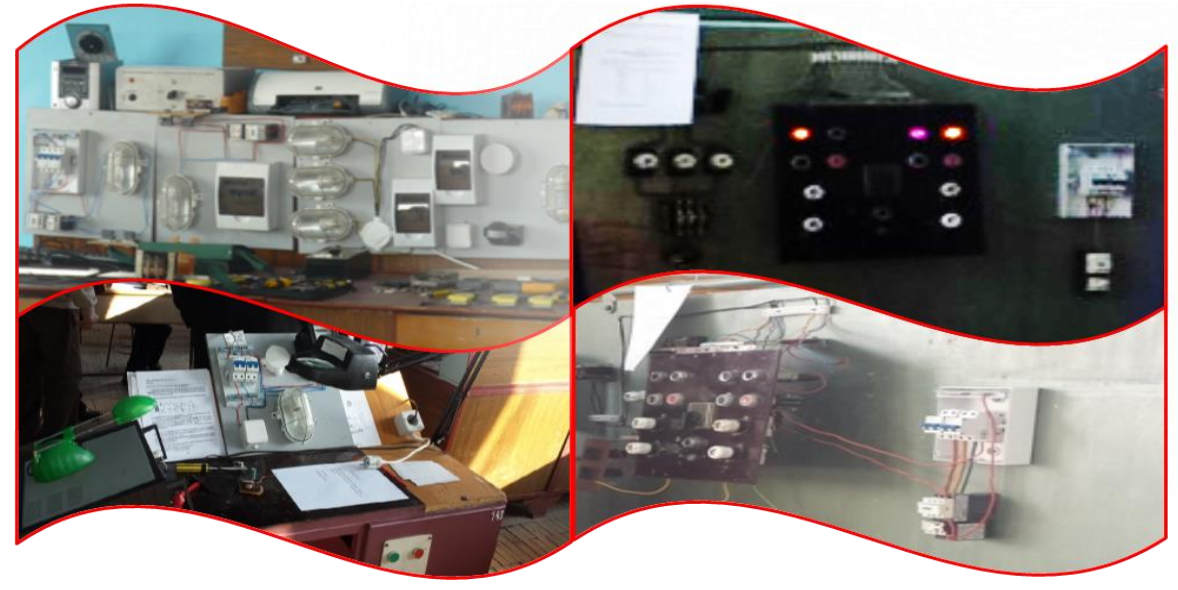

Unde a fost cazul, s-au făcut exerciţii demonstrative, unele de elevi, sub supravegherea domnului profesor, altele de domnul profesor.

La finalul orei, care a fost doar o secventă din tema propusă, s-au întocmit fişe tehnologice şi de autoevaluare.

Elevii au demonstrat că și-au însușit noțiunile de teorie de la acest modul, fiind capabili să le aplice în practică.

Lectia a fost un bun exemplu de completarea teoriei cu practica, cu atât mai mult cu cât au fost prezenţi majoritatea membrilor ariei curriculare "Tehnologii".

S-a confirmat încă o dată, faptul că o disciplină tehnică, este mult mai bine înţeleasă, dacă se fac demonstraţii practice.

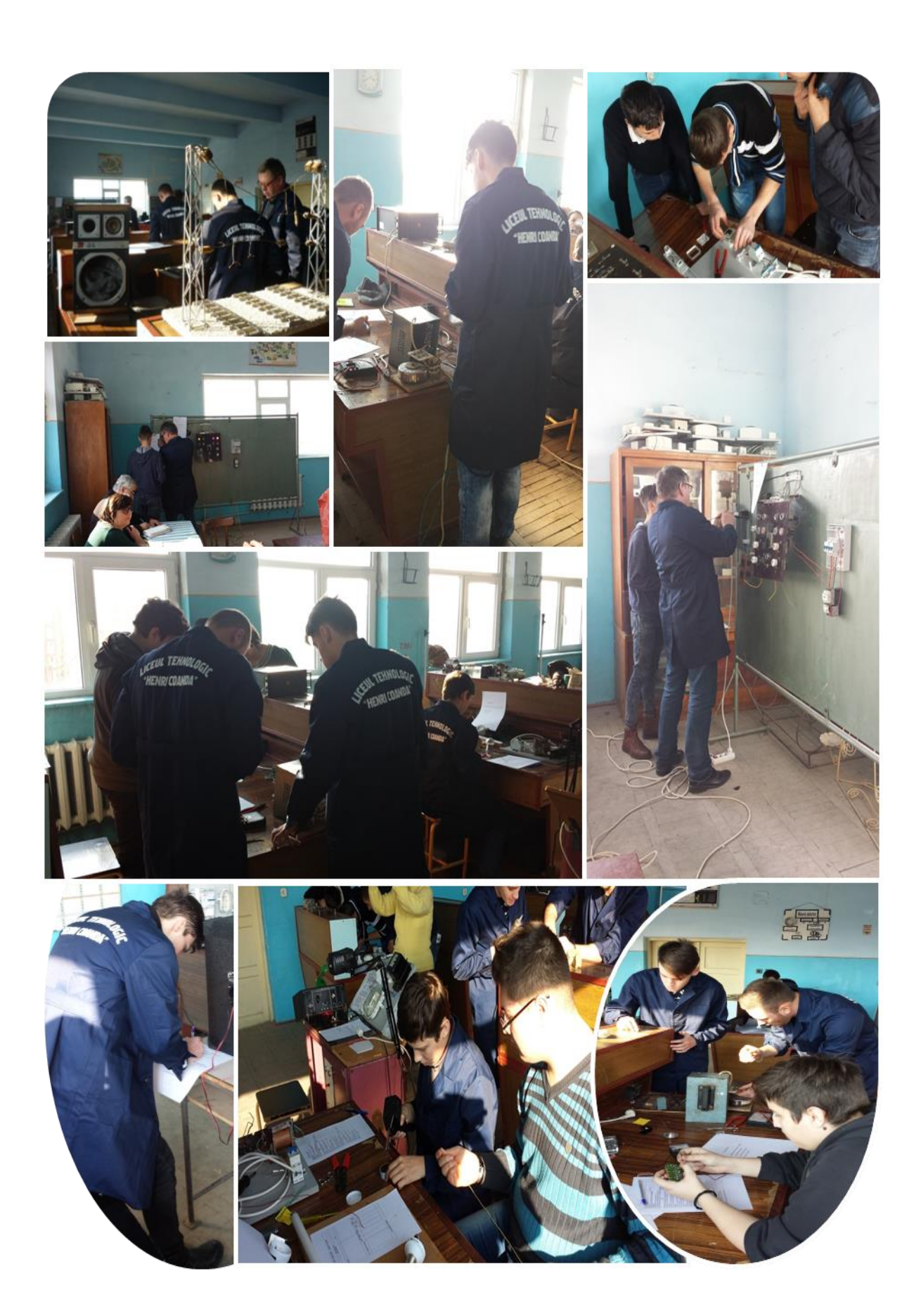

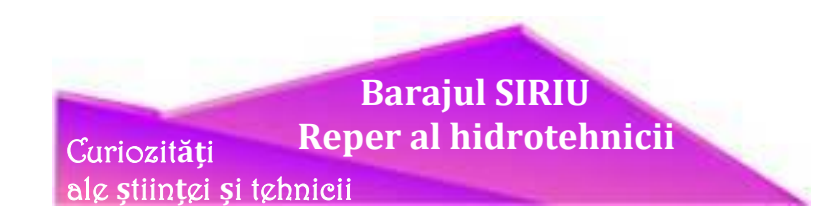

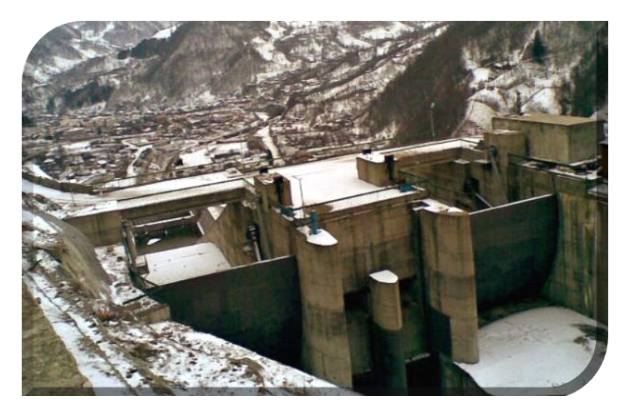

Cu o înălţime de 122 de metri şi o lungime a coronamentului de 570 metri, Barajul Siriu este al doilea baraj de anrocamente ca mărime din tară. după Barajul de la Gura Apei, construit în munte, pe Râul Mare, la aproximativ 40 de km de Hateg, al cincilea din Europa şi al 12-lea din lume. Construcţia barajului a durat aproape

două decenii, între 1975 şi 1994 şi a fost realizat după o metodă inovatoare pentru acele vremuri, fără ciment, numai din pământ, piatră, steril şi miez din argilă. Barajul a fost realizat prin unirea celor doi munți din apropiere, masivul Podul Calului și masivul Siriu. Construcția hidrotehnică e realizată prin depunerea de anrocamente. Tehnica relativ nouă, prin care se înlocuiesc barajele de beton, se bazează pe principiul unui nucleu impermeabil de argilă uscată.

Ca tehnologie de construcție, se așează straturi succesive de argilă uscată, flancată în secţiune de pânze verticale groase de nisip, apoi pietriş, rocă măruntă, până la bolovani mari. În contact cu apa, argila uscată îşi măreşte volumul şi devine impermeabilă. Rolul stratelor amintite e de rezistenţă şi de a filtra bine apa ce ajunge ,,liniştită" la nucleul argilos. Barajul a dus la formarea unui lac cu lungimea de 11.5 kilometri şi un volum de 155 milioane de metri cubi de apă.

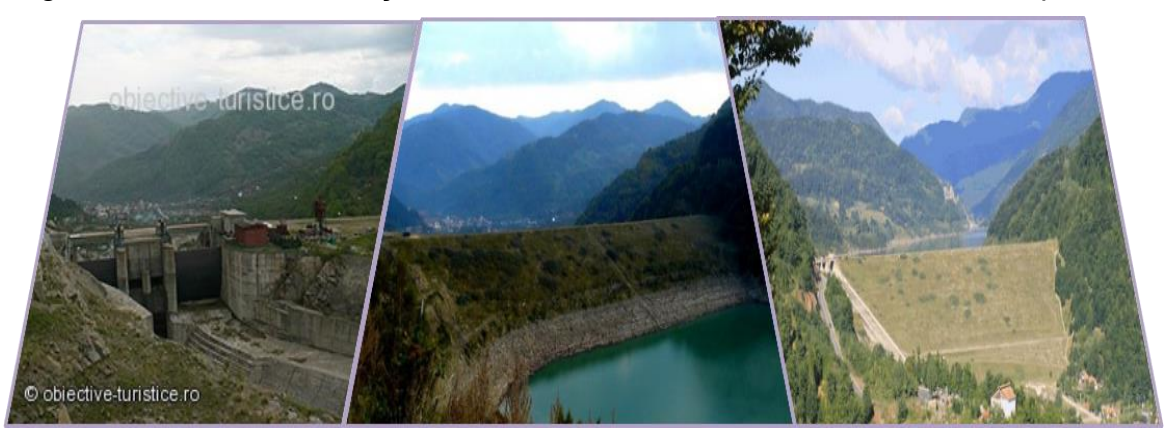

De o frumusete rară, lacul Siriu, aflat la zece kilometri amonte de localitatea Nehoiu, este o acumulare de apă destinată producerii de energie electrică în hidrocentrala Nehoiaşu. Lacul, adânc de peste o sută de metri mai are ca scop alimentarea cu apă potabilă și industrială a localităților din zonă și irigarea terenurilor agricole.

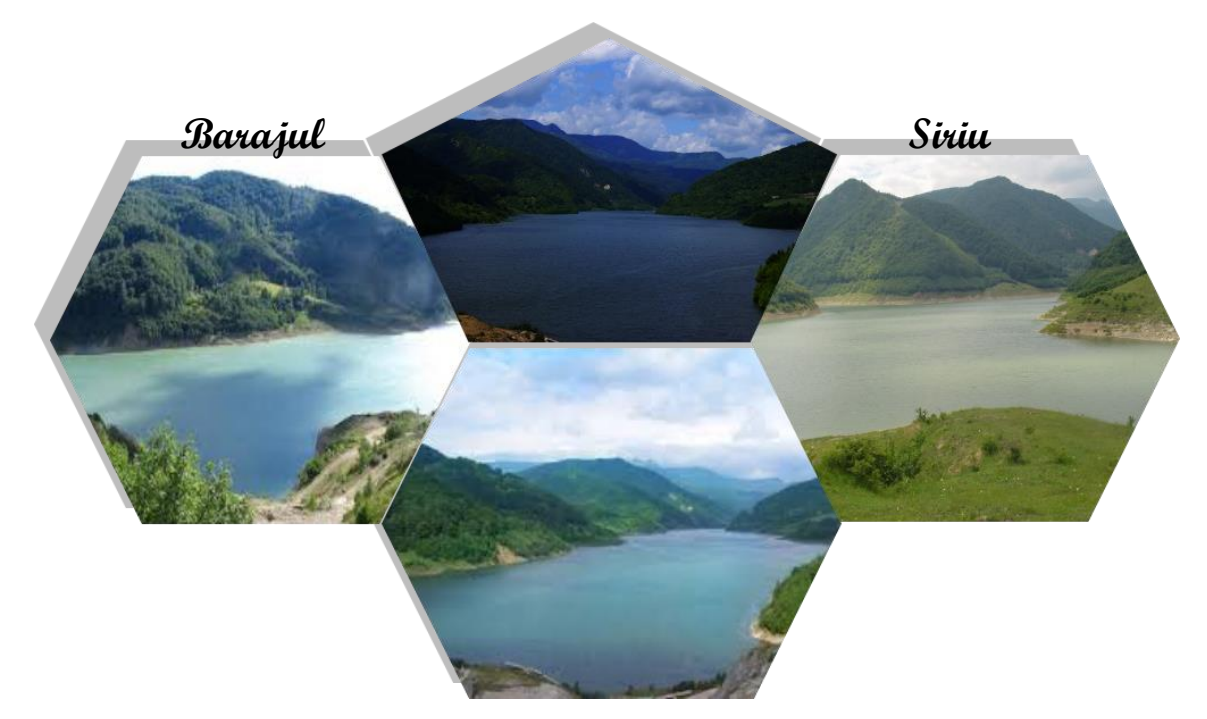

Construirea barajului a implicat schimbarea rutei drumului national DN 10 pe linia de contur a lacului Siriu, cu această ocazie construindu-se mai multe viaducte. Viaductul Giurca are o lungime de 276 m, cu piloni de 46 m înălțime, iar viaductul Stânca Teherău traversează stânca versantului cu același nume.

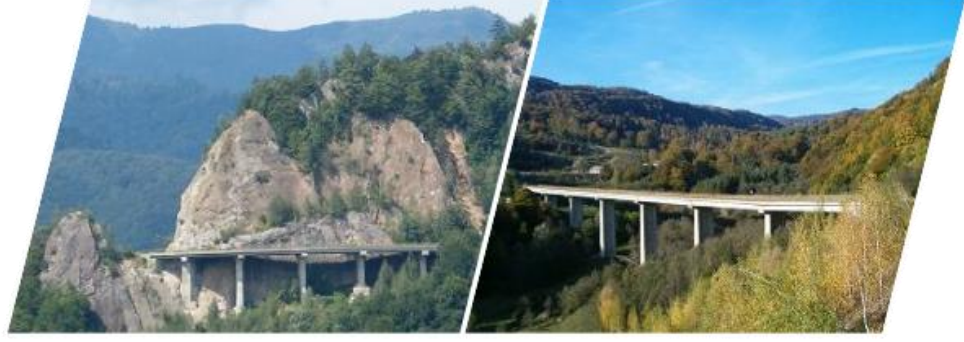

Viaductul Giurca

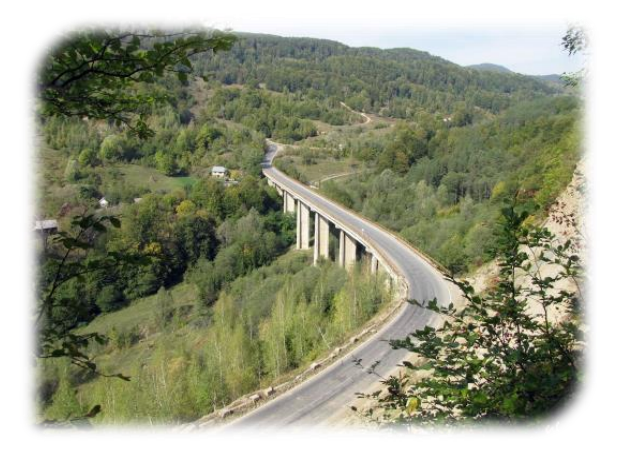

Viaductul Stanca Teherau

Barajul a fost aprobat pentru construire în ianuarie 1972 și a fost terminat în decembrie 1994. Scopul construirii barajului a fost pe de o parte alimentarea cu apă potabilă și industrială a localităților din aval și irigarea a 50.000 ha de teren agricol și, pe de altă parte, producerea de energie electrică prin construirea hidrocentralei Nehoiașu cu o putere instalată de 42 MW, având un debit instalat de 32 m<sup>3</sup>/s și generând o

個局

producție medie de energie electrică pe an este de 144 GWh. Barajul folosește și la apărarea împotriva inundațiilor, acumularea Siriu fiind prevazută cu o tranșă de de atenuare a viiturilor de 30 milioane m<sup>3</sup>, până la 980 m<sup>3</sup>/s.

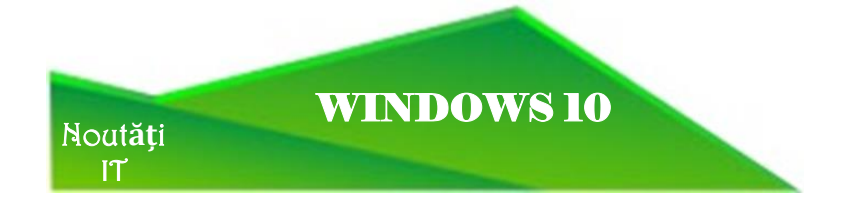

Microsoft a lansat noul său sistem de operare, care se numește Windows 10, deşi toată lumea se aştepta ca acesta să se numească Windows 9.

Terry Myerson, şeful Windows, afirmă că: "Windows a ajuns la o limită şi e timpul pentru unul nou. Noul nostru Windows trebuie construit după o gândire mobile first, cloud first". Windows 10 va rula pe toate dispozitivele companiei, de la calculatoare la tablete. Nu va rula și pe telefon, dar o aplicație va putea fi construită pentru toate platformele. Practic, o aplicaţie făcută pe un sistem de operare poate rula pe mai multe dispozitive. Acestea vor fi disponibile în magazinul de aplicatii One Store, unde utilizatorii vor descoperi programe pentru telefoane, tablete şi calculatoare. Windows 10 va fi un sistem de operare unificat, inclusiv pentru telefoane, dar varianta de telefon nu va contine, evident, un desktop şi va avea un meniu pe care utilizatorii îl cunosc deja. Principalul scop al Microsoft este, însă, realizarea unei platforme pentru programatori.

De asemenea, Windows 10 va fi disponbil şi pentru companii. Windows Enterprise e o unealtă folosită foarte mult de companiile din întreaga lume pentru productivitate şi administrarea datelor. Windows 10 va fi disponbiil cu sistemele de management tradiţionale de astăzi. Pentru clienţii business, Windows 10 va oferi un magazin de aplicaţii modificat şi va oferi soluţii pentru a proteja datele companiilor.

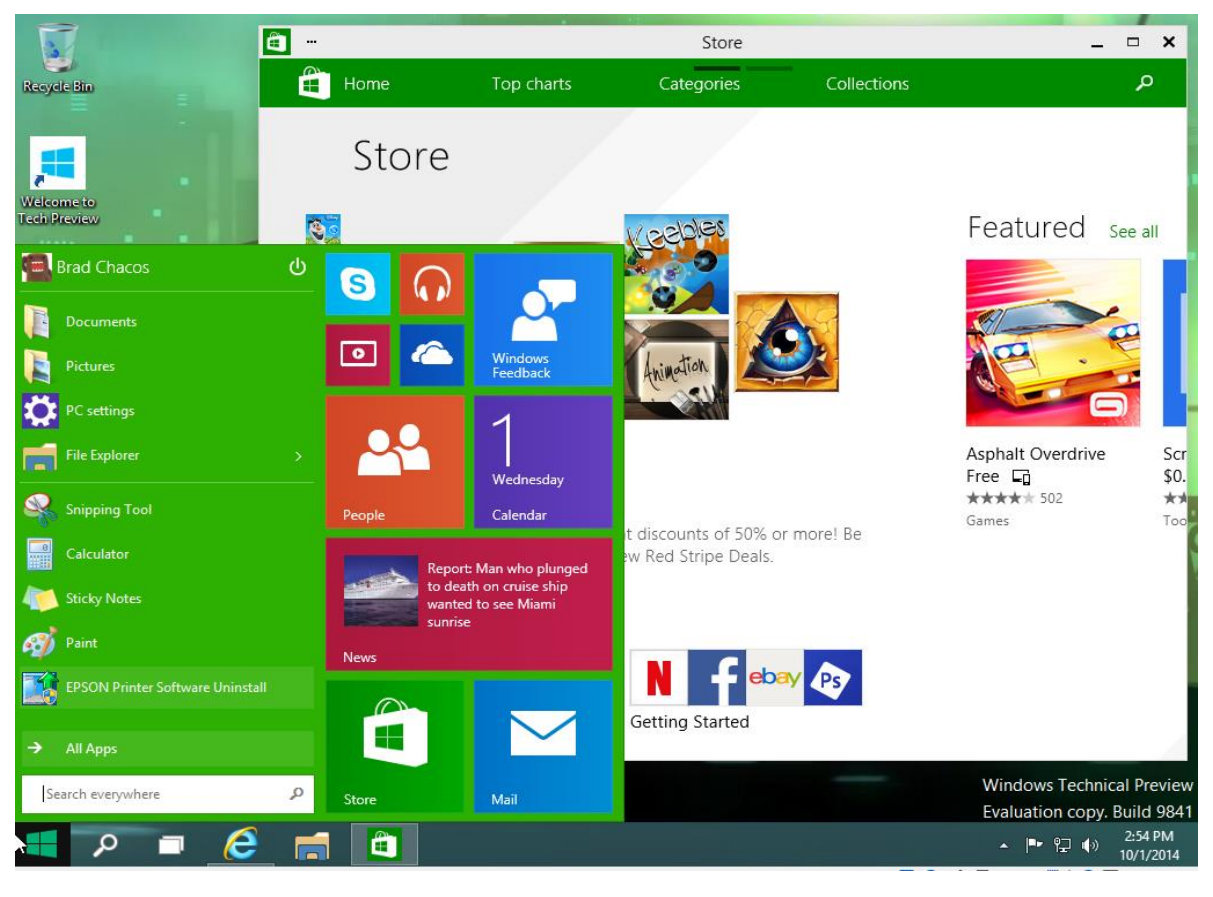

16

#### *Windows 10, o variantă pentru mai multe dispozitive*

Windows 10 este într-o versiune de bază momentan. Unul dintre lucrurile importante aduse de Windows 10 este bara de start. Aceasta dispăruse din Windows 8 și mulți utilizatori au dorit înapoi funcționalitățile rapide ale acesteia. "Căutăm să punem lucrurile în balanţă, pentru ca toţi utilizatorii de Windows 8 să obţină o experienţă familiară", a spus Belfiore.

După cum a arătat playtech.ro în trecut, meniul de start va fi un cameleon care combină Windows 7 şi Windows 8. Acesta va avea comenzile rapide din Windows 7, dar şi aplicaţiile în forme dreptunghiulare din Windows 8. Practic, combină tot ce aveam nevoie - aplicatii și desktop. Putem intra din meniul de start în documente, foldere, Command Prompt, dar şi în aplicaţii, cum ar fi OneNote, Mail sau Weather.

Un amănunt important pentru Windows 10 este această îmbinare a vechii modalități în care puteam vedea programele cu designul aplicațiilor noi. Snap View, adică posibilitatea de a micşora o fereastră pentru a vedea restul ecranului de start. Practic, sistemul de operare devine mai mult Windows 7 şi mai puţin Windows 8, mai mult desktop, decât mobil. Până acum, aplicațiile nu puteau fi comutate uşor, se deschideau pe tot ecranul. Microsoft Windows 10 va avea mai multe desktop-uri disponibile, pe care putem să deschidem mai multe ferestre şi programe. Seamănă cu OS X Expose, meniul de multitasking de la Apple, de pe Mac-uri. Practic, putem separa desktop-urile în functie de nevoile noastre business, personal sau orice altceva.

#### *Windows 10 - cum se comportă pe dispozitvele touch?*

Microsoft se întoarce către utilizatorii desktop, dar nu uită de cei care vor să se folosească de laptopuri şi tablete în modul touch. Pentru ei există aplicațiile de până acum, dar şi Windows Charm, bara care poate fi activată prin swipe din dreapta în stânga.

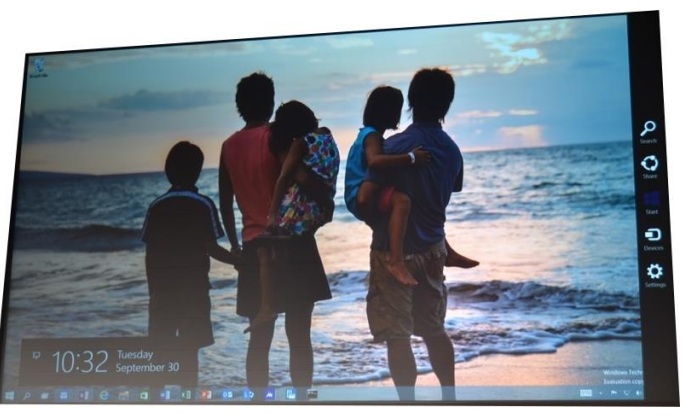

În momentul când facem swipe din stânga în dreapta, ni se deschide lista aplicatiilor pornite în acest moment și putem să facem multitasking. Dacă facem acest lucru prin swipe, butoanele sunt mai mari, la fel ca şi ferestrele aplicaţiilor. Continuă este abordarea Microsoft pentru dispozitivele hibride, care trebuie să facă trecerea de la un meniu simplu, la unul touchscreen.

#### *Windows 10 - când va fi disponibil?*

 Windows 10 va fi disponibil la finalul anului 2015, până atunci urmează a fi trecut printr-o serie de actualizări tehnice, pentru dezvoltatori.

Sursă de documentare: www.google.ro

## Testul de inteligență al lui Einstein Calgidoscop

Testul de inteligentă al lui Einstein e mai mult o legendă urbană. Se spune că doar 2% din oameni îl puteau rezolva, deși pe internet par a fi mult mai multe persoane care stiu răspunsul deja. Legenda spune că Einstein îl folosea pentru a tine la distantă studenții care-I doreau ca mentor.

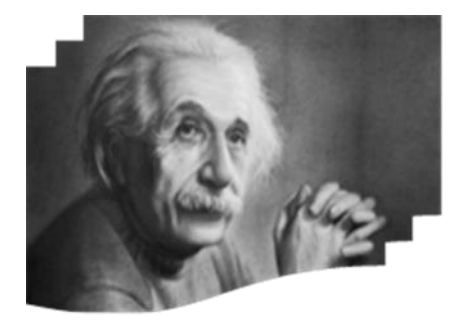

lată testul de inteligență al lui Einstein:

- 1. Există 5 case, fiecare de altă culoare.
- 2. În fiecare casă, locuieste o singură persoană, fiecare de altă nationalitate.

3. Fiecărui locatar al fiecărei case îi place o anumită băutură, fumează o anumită marcă de țigări și deține un anumit animal de casă.

4. Niciuna din cele 5 persoane nu bea aceeasi băutură, nu fumează aceeasi

- marcă de tigări și nu detine același fel de animal de casă.
- 5. Britanicul locuiește în casa roșie
- 6. Suedezul are un câine.
- 7. Danezul bea ceai cu plăcere.
- 8. Casa verde se află în stânga casei albe.
- 9. Locatarul casei verzi bea cafea.
- 10. Persoana care fumează Pall Mall are o pasăre.
- 11. Locatarul care locuiește în casa din mijloc bea lapte.
- 12. Locatarul din casa galbenă fumează Dunhill.
- 13. Norvegianul locuiește în prima casă.
- 14. Fumătorul de Blend locuiește lângă cel care are o pisică.
- 15. Fumătorul de Blue Masters bea cu plăcere bere.
- 16. Locatarul care are un cal locuiește lângă cel care fumează Dunhill.
- 17. Norvegianul locuieste lângă casa albastră.
- 18. Germanul fumează Prince.
- 19. Fumătorul de Blend are un vecin care bea apă.

Cine păstrează peștele?

Sursă de documentare: www.google.ro

Material realizat de: eleva Ilie Ionela, clasa a XII-a B

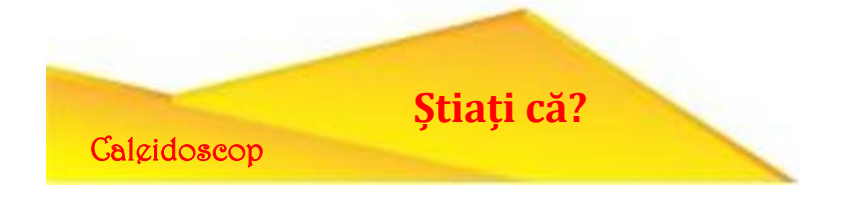

√ Numele de Google este o greseală de ortografie. Initial trebuia să se numească Googol, un termen din matematică, care reprezintă un număr mare, adică 1 urmat de 100 de zerouri. Termenul a fost inventat de Milton Sirotta, nepotul de q matematicianului Edward ani al american Kasner. Motorul de căutare urma să primească acest nume datorită rolului pe care-l are: de a organiza cantitatea imensă de informație disponibilă pe web.

√ Prima pagină Google este atât de goală pentru că fondatorul nu stia HTML si voia doar o interfată rapidă. Datorită faptului că prima pagină este atât de liberă, cei care nu sunt obisnuiti cu ea stau și astăzi în fata ecranului și asteaptă să mai apară ceva.

#### √ Primele browsere și explozia internetului:

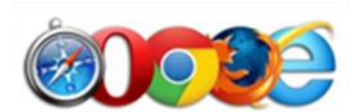

În anul 1990 apare primul browser web, navigator pentru internet (care era însă și editor), adică un

precursor pentru Chrome, Firefox sau IE, din ziua de azi. Se numea WorldWideWeb și a fost redenumit apoi Nexus, pentru a evita confuzia între numele browserului și noțiunea de Internet (în engleză World Wide Web).

Browserul a fost creat de Tim Berners-Lee, în 1990, pe al său faimos calculator NeXT, expus acum la muzeul CERN, din Elveţia.

Browserele care au urmat au implementat conceptul de browser pasiv, adică nu au mai avut componenta de editare. Cel mai popular browser, care l-a și înlocuit pe Nexus, a fost NCSA Mosaic (Mosaic).

Mai târziu, creatorii lui Mosaic au creat Netscape, un alt browser faimos și foarte popular, din care de altfel se trage Mozilla Firefox.

Microsoft a răspuns creând propriul său browser, Internet Explorer, care venea o dată cu sistemul de operare Windows, impunându-l definitiv pe piaţă în defavoarea lui Netscape.

Opera-mini a fost primul browser web pentru telefoanele mobile, venind la acea vreme preinstalat pe aparate.

Browserele din ziua de azi, cum ar fi Google Chrome, Internet Explorer, Safari, Mozilla Firefox sau Safari au fost create păstrând caracteristicile lui Mosaic.

Un browser foarte popular ar putea de exemplu să directioneze utilizatorii spre un anumit motor de căutare pe internet, având acel motor de căutare instalat ca predefinit şi crescându-i astfel cota de piaţă în defavoarea celorlalte motoare.

#### *Ce înseamnă o parolă complexă?*

O parolă complexă este una care are toate caracteristicile de mai jos:

- 1. conține atât litere mici (a-z) și litere mari (A-Z)
- 2. conține cifre 0 9
- 3. conține caractere speciale (non-alphanumeric characters) cum ar fi: @ # %  $$ ) + 8 \wedge { }$ , etc.
- 4. are cel puțin 8 caractere în lungime
- 5. nu conține șiruri de caractere care sunt cuvinte în vreo limbă, dialect, sau jargon, etc.
- 6. nu se bazează pe informații personale, sau ale familiei și rudelor, etc. O parolă complexă este extrem de eficienta în a vă proteja calculatorul sau aplicațiile. Pentru a putea totuși ține minte aceste parole complexe, fără a le nota (pentru că asta ar fi o slăbiciune majoră a parolelor complexe), putem apela la niște trucuri, ca în exemplele de mai jos, rescriind cuvinte ce nu se bazează pe informații personale și nu au legătură cu aplicația protejată de parola respectivă, ușor de reținut aplicând regulile de mai sus:
- Ex1: (furnica si greierele) = (Furn1c@&9r313reLE)
- Ex2: \*cainele and mouse# = \*C@1n3L3&M0u\$e#
- Ex3: |23 august 1944+ = |23@U9u\$71944+
- Ex4: -HTML\*si#programarea! = -H7m1\* r0Gr4m4r3@!

#### *Primul mouse, părintele mouselui pentru calculatoarele personale*

Primul mouse a fost inventat de Douglas Engelbart, ajutat de William Bill K English, în 1963 şi lansat în 1968; constă dintr-o carcasă cubică din lemn şi două roţi greoaie din metal. Mouse-ul a început să se impună pe piaţa calculatoarelor după 1990, într-o formă uşor diferită, când deja patentul lui Engelbart nu mai era în efect. Nimeni nu ştie de ce mouse-ul se numeşte mouse (şoarece, în engleză) şi nu altfel. Inventatorii spun că numele pur şi simplu a venit, întâmplător, iar ei au continuat să-l folosească.

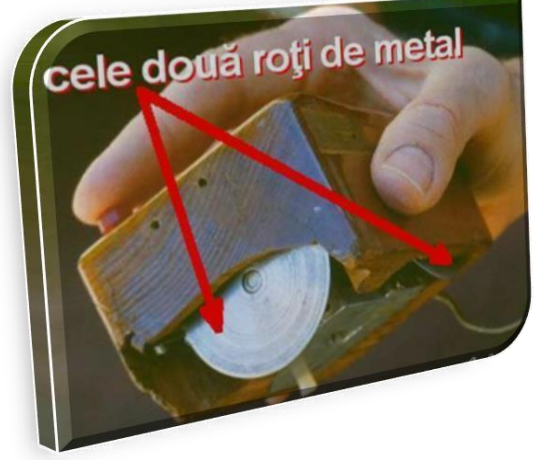

#### *Mesajele de tip spam*.

Peste 60 de miliarde de emailuri sunt trimise ZILNIC, din care 97% sunt de tip SPAM. Energia consumată pentru trimiterea acestor mesaje de tip spam ar fi suficientă să lumineze 2.4 milioane de case şi produce în atmosferă aproximativ 20 de milioane de tone de CO2.

Doar unul din 12 milioane de mesaje de tip spam trimise primeşte răspuns de la cei care le primesc. Asta înseamnă 0.0000083% rată de răspuns.

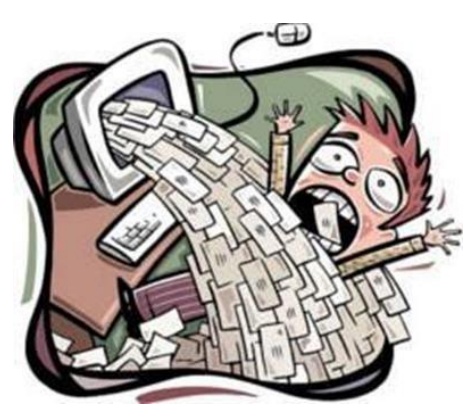

#### *Wikipedia*

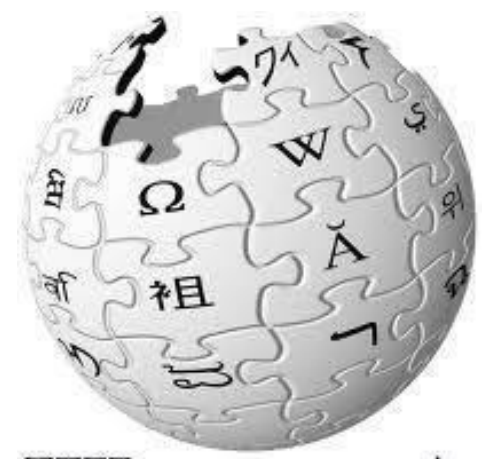

PEI Enciclopedia liberă

Pe 15 ianuarie 2001 se naşte proiectul colaborativ Wikipedia, varianta în limba engleză, inițiat de Jimmy Wales.

Proiectul Wikipedia este continuatorul proiectului Enciclopediei Nupedia, condus tot de Jimmy Wales, până în 2001, proiect care s-a încheiat in 2003. Articolele în limba engleză ale Nupedia au fost în mare parte preluate de Wikipedia.

Limba română este bine reprezentată pe Wikipedia, deşi întotdeauna e loc de mai bine. Un mare număr de editori de limbă română contribuie la scrierea sau traducerea de articole extrem de folositoare, din toate domeniile. Oricine cu dorinţă de cunoaştere şi plăcere pentru scris

poate deveni editor Wikipedia făcându-şi un cont Wikipedia şi respectând regulile comunităţii.

#### *Cloud Computing* (calculatoare în nori...)

Cloud Computing este un concept destul de nou din domeniul calculatoarelor şi retelelor, care presupune folosirea de către utilizator a unor resurse (date, informatii cum ar fi de exemplu fişiere personale, resurse de calcul, software - aplicaţii) distribuite pe mai multe servere aflate la distanţă, în reţea (deci nu pe calculatorul personal), controlate prin intermediul unui software care centralizează aceste resurse şi permite accesul la acestea fără ca utilizatorul să trebuiască să ştie unde se află acele servere.

În acest fel utilizatorul nu mai are nevoie de un calculator puternic pentru a executa singur sarcini complicate care necesită resurse de calcul, ci numai de acces la resursele distribuite în cloud, atunci când are nevoie, fără a mai investi în propriul echipament hardware (care se depreciază destul de rapid). O conexiune web rapidă permanentă devine astfel obligatorie pentru accesarea resurselor distribuite. Aceste resurse distribuite in cloud pot fi accesate liber sau contracost şi ele pot fi publice, private sau hibride.

#### *Phishing-ul*

"Phishing" este un termen ce vine din engleză, se pronuntă exact ca "fishing" (a pescui). Ideea este simplă: cum să păcăleşti utilizatorii să-ţi dea parolele lor, datele lor bancare, etc. Se scrie phishing şi nu fishing, datorită unui obicei ce a circulat pe internet, de a folosi "ph" în loc de "f". Phishing este un tip de înşelăciune electronică pe internet, ce constă în trimiterea de către un atacator a unui mesaj electronic, folosind programe de mesagerie instantanee (email, messenger) sau telefon (sms, MMS, email), prin care utilizatorul ce primeşte acest mesaj este sfătuit să-şi dea datele confidenţiale pentru a câştiga anumite premii, sau este informat că aceste date sunt necesare datorită unor erori tehnice care au dus la pierderea datelor originale.

În mesajul electronic este inclus şi un link către o adresă web care de obicei deschide o pagină de internet ce arată identic cu o pagină dintr-un site al unei instituţii respectabile cu care sunteți familiarizați, de obicei a unei instituții financiare - atacatorii făcând pe internet o clonă (copie) a siteului web original (a unei pagini). Dacă introduceţi datele personale şi parole ale conturilor în aceste pagini, acestea sunt salvate într-o bază de date a atacatorilor. Majoritatea phisherilor folosesc această metoda numită "phishing" pentru a obține date bancare și a le folosi în interes propriu.

O instituție respectabilă nu va cere niciodată clienților să-și introducă datele confidentiale prin intermediul unor linkuri trimise prin emailuri, sau la telefon.

 $\checkmark$  Logo-urile care apar pe pagina de start in timpul unor zile si date marcante sau evenimente importante se numesc Google Doodle. Compania a creat si un muzeu online in care se gasesc toate logourile care au fost puse pana acum, cu anumite ocazii. Ele au fost create de Dennis Hwang, un artist de origine coreana stabilit in USA.

 $\checkmark$  În februarie, 2013, a fost lansat în spațiu STRaND-1, primul satelit (un nanosatelit) operat cu ajutorul unui telefon smartphone, Google Nexus One (calculatorul de bord al nanosatelitului), cu sistem de operare Android. Nanosatelitul

are şi un calculator clasic, CubeSat. Nanosatelitul a fost lansat de către cercetătorii spațiali ai Universității Surrey. Inginerii au construit nanosatelitul în timpul lor liber. Acesta cântăreşte în jur de 4 kilograme, având cea mai lungă latură de doar 30 de centimetri.

Pe smartphone au fost instalate câteva aplicaţii: iTesa - pentru testarea intensităţii câmpului magnetic, Strand

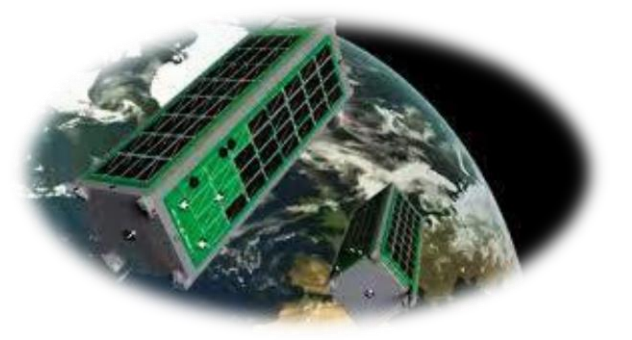

Data - pentru date de telemetrie, 360 - imagini cu

Pământul, la cerere, prin intermediul unui site web, Scream in Space - oricine poate uploada videoclipuri cu ţipete pentru a fi redate în spaţiu, testând astfel teoria că în spatiul extraterestru nimeni nu poate fi auzit.

Nanosatelitul a fost pus pe orbita Pământului cu ajutorul unei rachete PSLV din India.

Material realizat de: elev Dragomir Gigi-Cosmin, elev clasa a XII-a A

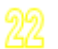

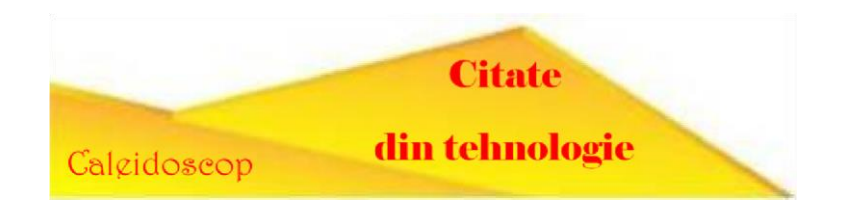

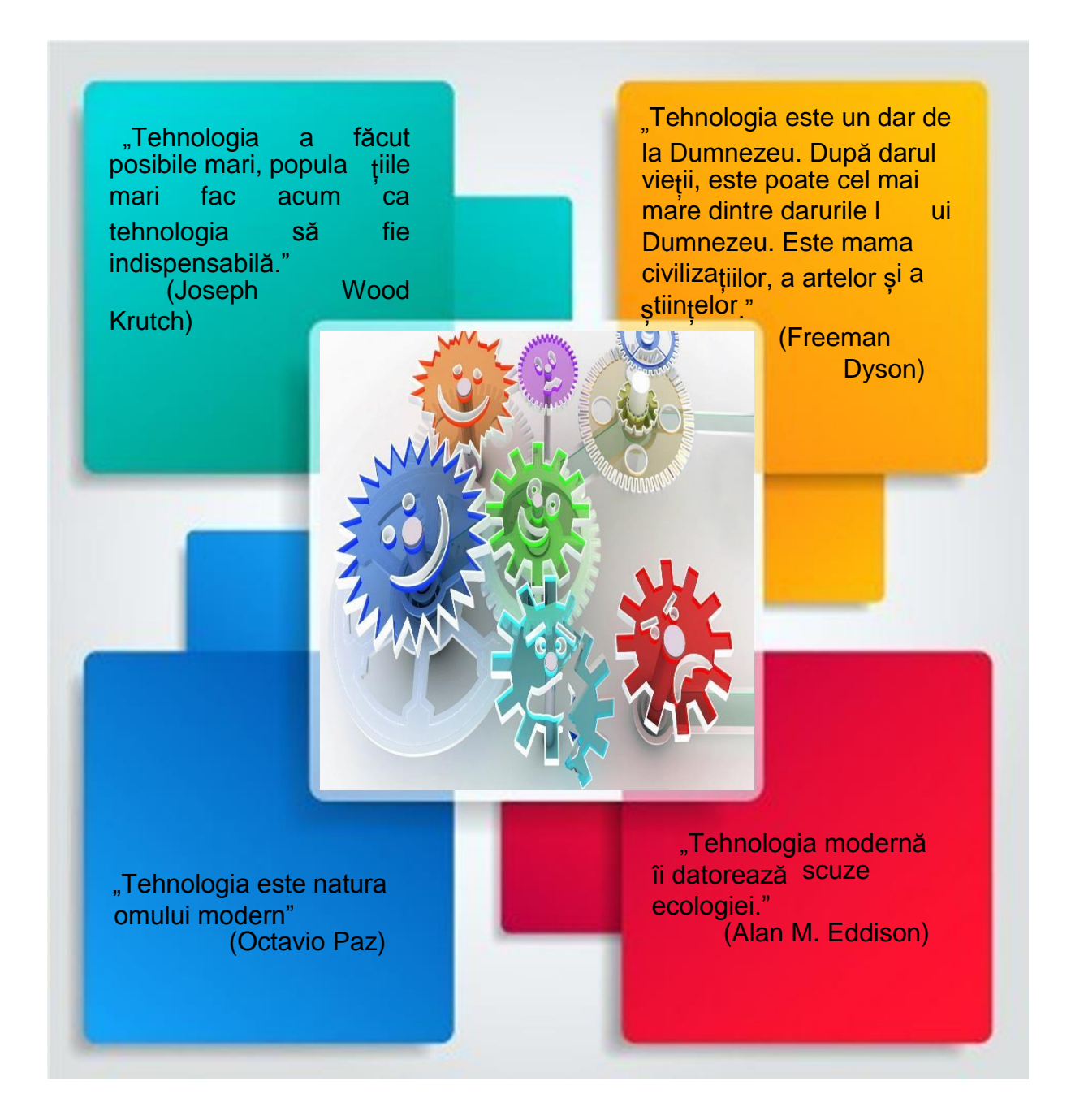

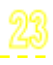

Este menirea "oamenilor de la catedra" de a pregăti tânăra generație, fără a uita nici o clipă că avem un trecut generator al unei uriașe culturi moștenite, pe care avem obligația morală de a o transmite.

#### **COLECTIVUL DE REDACTIE**

Profesori coordonatori: Prof. RĂDULESCU Adriana Prof. BADEA Mihaela

Profesori colaboratori: Prof. PETRE Mirela **Prof. STANEMIR Marioara** Elevi: SIMION Monica- cls. a XII-a A DRAGOMIR Gigi-Cosmin-cls. a XII-a A ILIE Ionela- cls. a XII-a B UNGUREANU Ionela-cls. a XII-a A **IORDACHE Ionut-cls. a XII-a A** LAZĂR Marian-cls. a XII-a A

Tehnoredactare computerizată: of. BADEA Mihaela

**ISSN 2286-0681 ISSN-L 2286-0681** 

# **Succesul** vine prin munca.

Noi

te ajutam

Liceu zi **Clasa a IX-a** -Liceu tehnologic-

-Tehnician desenator pentru constructii si instalatii -1 clasa-

-Tehnician in transporturi -1 clasa-

TIT

decizi

Liceu zi **Clasa a IX-a** 

-Liceu vocational-

-Instructor sportiv - fotbal -1 clasa-

**Ofertă** educațională 2015-2016

Scoala profesionala 3 ani

-Electromecanic material rulant -1 clasa-

-Confectioner aparate electrotehnice -1 clasaLiceu seral

**Clasa a IX-a** -Tehnician operator tehnică de calcul -1 clasa-

# **Clasa a XI-a**

-Tehnician desenator pentru constructii si instalatii -1 clasa-

# <u>A.D.S.</u>

-Anul I-**Ciclul inferior** al liceului

-1 clasa-